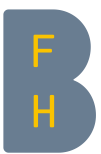

# Volltext finden

Das Abstract klingt spannend, nun möchten Sie den ganzen Artikel lesen. Wie gehen Sie dabei vor? Sie haben in der Datenbank Pubmed diese Referenz gefunden:

Schmerz. 2009 Aug;23(4):377-84. doi: 10.1007/s00482-009-0779-4.

[Gender-specific risk factors for acute low back pain: starting points for targetgroup-specific prevention].

[Article in German]

Ochsmann E, Rüger H, Kraus T, Drexler H, Letzel S, Münster E

Die bibliographischen Angaben setzen sich so zusammen:

*Titel der Zeitschrift. Erscheinungsdatum;Band(Heft):Seitenzahlen. Digital object identifier.*

*[Titel des Artikels].*

*[Sprache des Artikels – das Abstract ist in Pubmed immer in Englisch]*

*Autor\*innen*

## Allgemeine Tipps für die Literatursuche

- Sie finden alle Zugänge über die [Webseite der Bibliothek.](https://www.bfh.ch/de/ueber-die-bfh/standorte-infrastruktur/bibliotheken/bibliothek-gesundheit/)
- Stellen Sie die Verbindung zum BFH-Netzwerk sicher, von ausserhalb mittels [VPN.](https://www.bfh.ch/de/themen/bfh-app-vpn/)
- Nutzen Sie die Browser-Extension [Lean Library,](https://www.leanlibrary.com/) um einfacher und schneller zum Volltext zu gelangen.

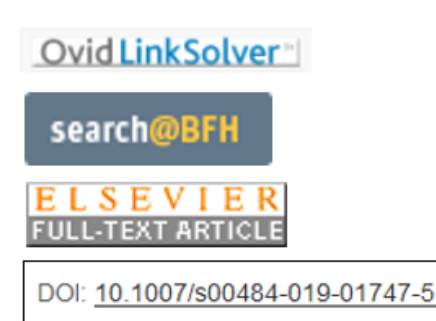

Option 1 – Volltextlink in Datenbank ausprobieren

Referenzdatenbanken enthalten häufig Volltextlinks oder DOI-Links, die zum vollständigen Artikel auf der Verlags- oder einer anderen Plattform führen. Der DOI oder «digital object identifier» ist ein dauerhafter Link zum Volltext.

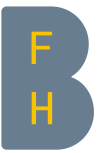

## Option 2 – Artikeltitel mit [Google](https://www.google.com/) suchen

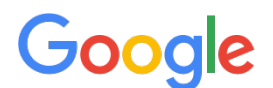

Suchen Sie den Titel oder DOI des Artikels über Google. Manchmal hilft es, den Titel in Anführungszeichen zu setzen (sog. Phrasensuche).

### Option 3 – Zeitschrift in [swisscovery](https://swisscovery.bfh.ch/discovery/search?vid=41SLSP_BFH:VU1) suchen

Ist die Zeitschrift online an der BFH oder gedruckt in der Bibliothek Gesundheit vorhanden? Oder ist sie in einer anderen Bibliothek in Ihrer Nähe zu finden?

Dafür den Zeitschriftentitel (nicht Titel des Zeitschriftenartikels) im Suchfeld «Erweiterte Suche» eingeben, Sucheinschränkung «Titel» und «beginnt mit» und Ressourcentyp «Zeitschriften» auswählen:

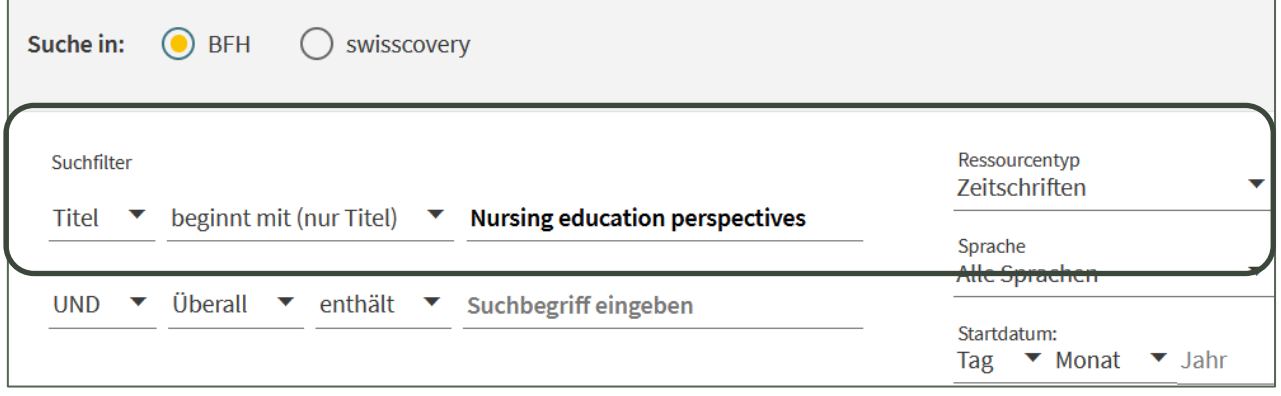

## Option 4 – Artikel beim [Dokumentenlieferdienst der Universitätsbibliothek Bern](https://www.unibe.ch/universitaet/dienstleistungen/universitaetsbibliothek/service/kopien_und_scans/kopienbestellungen/kopienbestellung_document_delivery/index_ger.html) bestellen

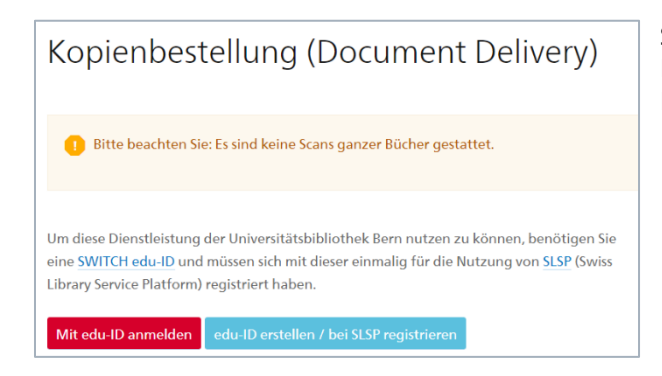

Schnelle und kostengünstige Alternative zum Download auf der Verlagsplattform. Melden Sie sich mit Ihrer SWITCH edu-ID an.

#### Option 5 - Autorinnen oder Autoren direkt via [ResearchGate](https://www.researchgate.net/) kontaktieren

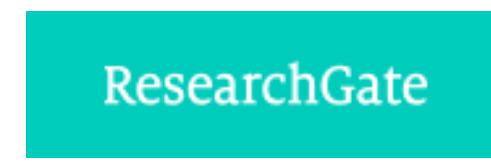

Erstellen Sie sich ein Konto im Forschungsnetzwerk ResearchGate. Manche PDFs lassen sich hier herunterladen oder fragen Sie die Autorinnen und Autoren direkt an.